## Android スマートフォンを利用している保護者の方へ

## **まなびポケットに添付されている PDF ファイルの開き方について**

Android アプリのまなびポケットで PDF ファイルを開く場合, 自動的に PDF ファイルは開きません。 ダウンロードのみ行われますので,別途ファイルを開いて いただきますようお願いします。

1 ファル名をタップします。

2 許可を求められた場合は、許可をタップして下さい。

3 ダウンロード中の表示が消えれば、ダウンロード終了です。

## 15:21 **a**  $\bullet$  **a u u ·**  $\widehat{\mathbb{R}}$   $\mathbb{R}$   $\mathbb{R}$ まなびポケット  $\left\langle \right\rangle$

## 連絡詳細

三

 $\Box$ 

 $\bigcirc$ 

 $\overline{\phantom{a}}$ 

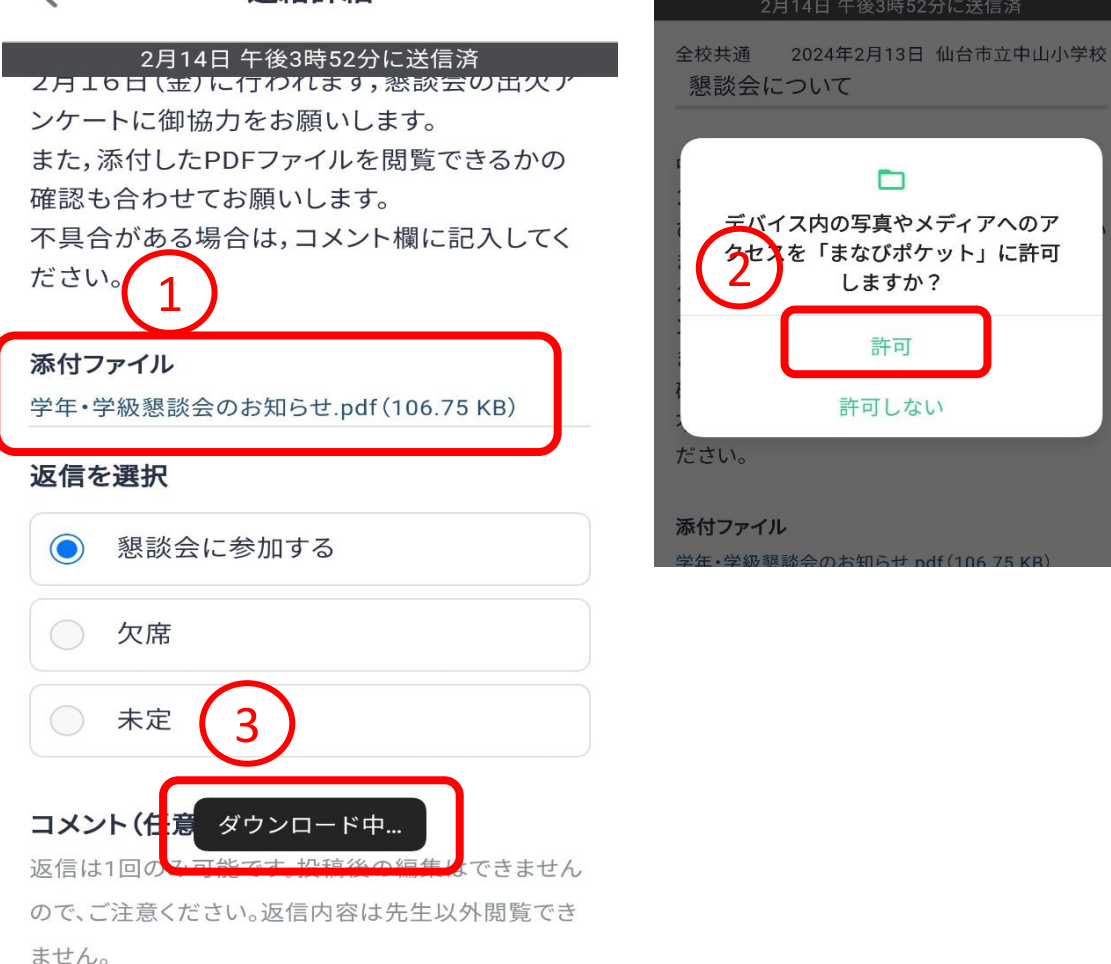

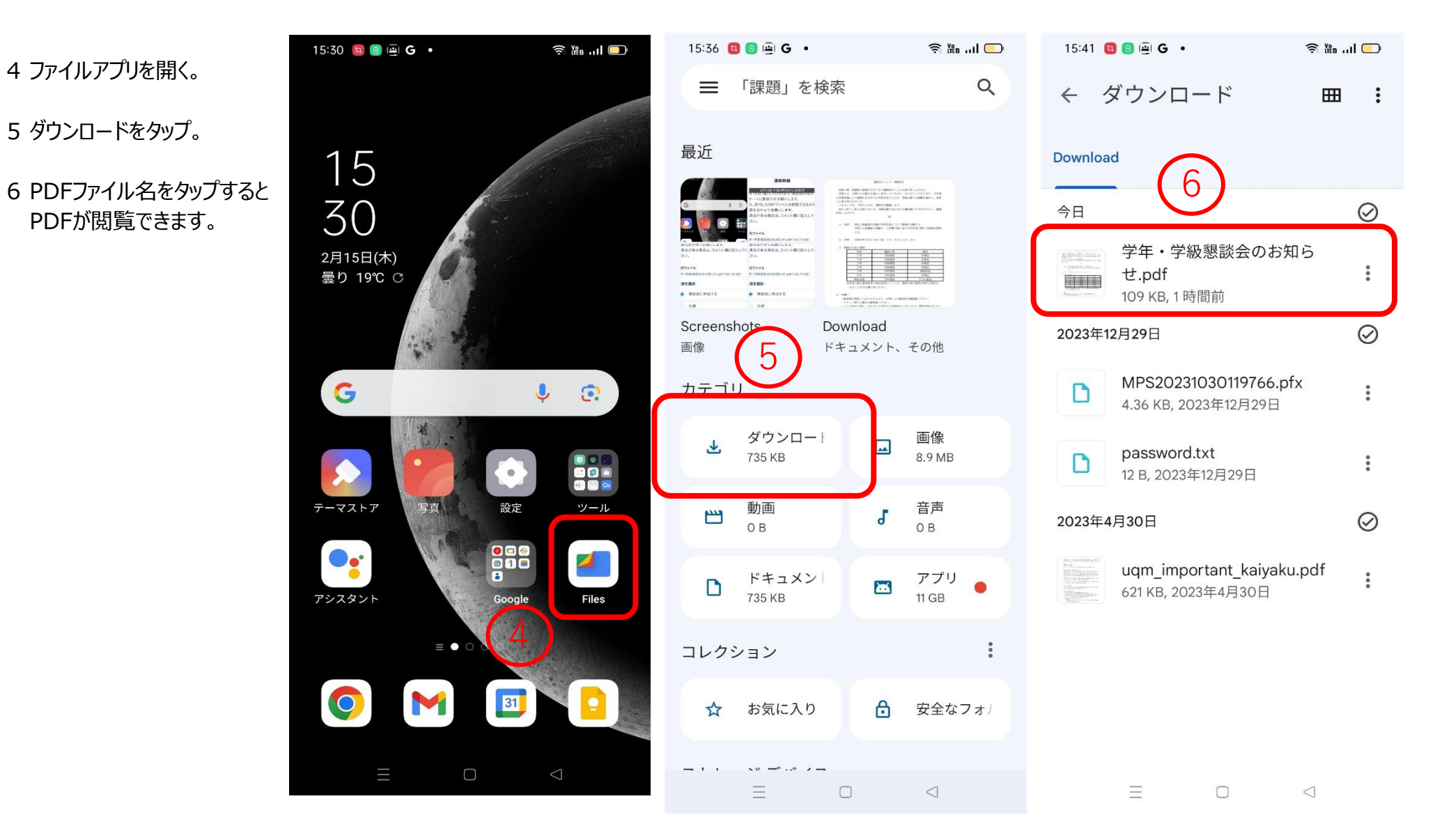

※ 実際の表示はアンドロイドの機種によって異なります。ご了承下さい。